# Sistemas Complejos en Máquinas Paralelas Clase 1: Introducción

Francisco García Eijó

Departamento de Computación - FCEyN UBA

20 de Marzo del 2012

K ロ ▶ K @ ▶ K 할 ▶ K 할 ▶ | 할 | © 9 Q @

#### **Introducción a la consola Linux.**

K ロ ▶ K @ ▶ K 할 ▶ K 할 ▶ | 할 | © 9 Q @

Secure Shell

**Editor VIm** 

gcc

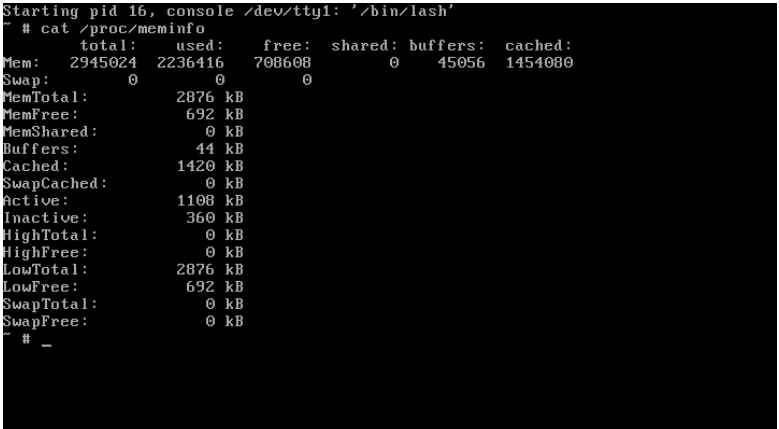

K □ X K 라 X X B X X B X X D X O Q O

pwd: Indica cual es el directorio actual.

K ロ ▶ K (日) | K 동 > K 동 > 1 등 | 1 9 Q Q <

- pwd: Indica cual es el directorio actual.
- cd [dir]: Cambia de directorio. Sin argumentos nos lleva al HOME de nuestro usuario.

K ロ ▶ K @ ▶ K 할 ▶ K 할 ▶ | 할 | © 9 Q @

- pwd: Indica cual es el directorio actual.
- cd [dir]: Cambia de directorio. Sin argumentos nos lleva al HOME de nuestro usuario.
- ls [opciones] [dir]: Lista el contenido del directorio. Sin argumentos lista el directorio actual. Algunas opciones: -l, -R.

**KORKA REPARA DE VAN** 

- pwd: Indica cual es el directorio actual.
- cd [dir]: Cambia de directorio. Sin argumentos nos lleva al HOME de nuestro usuario.
- ls [opciones] [dir]: Lista el contenido del directorio. Sin argumentos lista el directorio actual. Algunas opciones: -l, -R.

K ロ ▶ K @ ▶ K 할 ▶ K 할 ▶ 이 할 → 9 Q Q\*

man [opciones] pagina: Muestra la documentación de un determinado comando.

- pwd: Indica cual es el directorio actual.
- cd [dir]: Cambia de directorio. Sin argumentos nos lleva al HOME de nuestro usuario.
- ls [opciones] [dir]: Lista el contenido del directorio. Sin argumentos lista el directorio actual. Algunas opciones: -l, -R.
- n man [opciones] pagina: Muestra la documentación de un determinado comando.
- cat [opciones] [archivos]: Muestra el contenido de los archivos por la salida estandar.

**KORKA REPARA DE VAN** 

more [opciones] [archivos]: Muestra el contenido de los archivos pagina a pagina. Algunos comandos

**K ロ ▶ K 個 ▶ K 필 ▶ K 필 ▶ - 필 - 10 Q Q Q** 

- **Espacio Avanza una página.**
- $\blacksquare$  Enter Avanza una línea.
- $q -$  Salir.
- h Mostrar la ayuda.

more [opciones] [archivos]: Muestra el contenido de los archivos pagina a pagina. Algunos comandos

- $\blacksquare$  Espacio Avanza una página.
- $\blacksquare$  Enter Avanza una línea.
- $q -$  Salir.
- h Mostrar la ayuda.
- lacks [opciones] [archivos]: Similar a more pero permite ir hacía atrás. Los comandos son similares y se agregan algunos nuevos:

**KORKA REPARA DE VAN** 

- **b** Retrocede una pantalla.
- d Avanza media pantalla.
- u Retrocede media pantalla.

cp [opciones] fuente destino: Permite copiar archivos o directorios.

K ロ ▶ K @ ▶ K 할 ▶ K 할 ▶ 이 할 → 900

**F** -r: Permite copiar recursivamente.

- cp [opciones] fuente destino: Permite copiar archivos o directorios.
	- $\blacksquare$  -r: Permite copiar recursivamente.
- n mv [opciones] fuente destino: Cambia el nombre de un archivo por otro o mueve una serie de archivos y directorios a un directorio destino.

**KORKA REPARE PROVIDE** 

- cp [opciones] fuente destino: Permite copiar archivos o directorios.
	- **F** -r: Permite copiar recursivamente.
- mv [opciones] fuente destino: Cambia el nombre de un archivo por otro o mueve una serie de archivos y directorios a un directorio destino.
- mkdir [opciones] directorio: Crea el directorio con el nombre indicado.

**KORKA REPARA DE VAN** 

- cp [opciones] fuente destino: Permite copiar archivos o directorios.
	- **F** -r: Permite copiar recursivamente.
- n mv [opciones] fuente destino: Cambia el nombre de un archivo por otro o mueve una serie de archivos y directorios a un directorio destino.
- mkdir [opciones] directorio: Crea el directorio con el nombre indicado.
- **rum** [opciones] archivo/directorio: Borra archivos o directorios.

- $\blacksquare$ -f: Fuerza el borrado sin preguntar al usuario.
- $\blacksquare$  -i: La opción contraria.
- **F** -r: Borra recursivamente.

head [opciones] [archivos]: Muestra las 10 primeras líneas de los archivos, sin en las opciones se indica -20 muestra las 20 primeras líneas.

KID K@ K K E K E K E K 940

- $\blacksquare$  head [opciones] [archivos]: Muestra las 10 primeras líneas de los archivos, sin en las opciones se indica -20 muestra las 20 primeras líneas.
- **tail [opciones] [archivos]: Como el head pero las últimas. Una** opción muy usada es -f que hace que tail se quede esperando si el archivo crece y muestra las nuevas líneas.

- $\blacksquare$  head [opciones] [archivos]: Muestra las 10 primeras líneas de los archivos, sin en las opciones se indica -20 muestra las 20 primeras líneas.
- **tail [opciones] [archivos]: Como el head pero las últimas. Una** opción muy usada es -f que hace que tail se quede esperando si el archivo crece y muestra las nuevas líneas.

- wc [opciones] [archivos]: Indica la cantidad de caracteres, palabras y líneas que tienen los archivos.
	- $\blacksquare$ -l: Líneas.
	- **D** -w: Palabras.
	- $\blacksquare$  -c: Bytes.
	- **D** -m: Caracteres.

date [opciones] [formato]: Muestra o cambia la fecha y hora del sistema.

**KID KINK KINK WE K YOUR** 

- date [opciones] [formato]: Muestra o cambia la fecha y hora del sistema.
- su [usuario]: Permite cambiar de usuario. Si no se especifica usuario lo hara con root.

KID K@ K K E K E K E K 940

- date [opciones] [formato]: Muestra o cambia la fecha y hora del sistema.
- su [usuario]: Permite cambiar de usuario. Si no se especifica usuario lo hara con root.

**K ロ ▶ K @ ▶ K 할 ▶ K 할 ▶ 이 할 → 9 Q Q ^** 

whoami: Indica que usuario sos actualmente.

- date [opciones] [formato]: Muestra o cambia la fecha y hora del sistema.
- su [usuario]: Permite cambiar de usuario. Si no se especifica usuario lo hara con root.
- whoami: Indica que usuario sos actualmente.
- last [opciones] [usuarios]: Muestra las ultimas sesiones de los usuarios.

ps [opciones]: Muestra los procesos en ejecución.

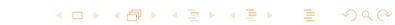

- $\blacksquare$  ps [opciones]: Muestra los procesos en ejecución.
- pstree [opciones]: Muestra la jerarquía de los procesos.

K ロ ▶ K @ ▶ K 할 ▶ K 할 ▶ 이 할 → 9 Q Q\*

- $\blacksquare$  ps [opciones]: Muestra los procesos en ejecución.
- pstree [opciones]: Muestra la jerarquía de los procesos.
- top [opciones]: Muestra los procesos en forma interactiva y actualizada constantemente.

- $\blacksquare$  ps [opciones]: Muestra los procesos en ejecución.
- pstree [opciones]: Muestra la jerarquía de los procesos.
- top [opciones]: Muestra los procesos en forma interactiva y actualizada constantemente.
- passwd [opciones] [usuario]: Permite cambiar la clave de un usuario.

grep [opciones] patron [archivos]: Busca un patron en los archivos. Algunas de las opciones habituales:

 $\blacksquare$ -l: Solo imprime el nombre de los archivos donde aparece el patron.

- $\blacksquare$  -i: Para que sea insensible a mayusculas y minúsculas.
- $\blacksquare$  -r: Para buscar recursivamente entre los directorios.

grep [opciones] patron [archivos]: Busca un patron en los archivos. Algunas de las opciones habituales:

- -l: Solo imprime el nombre de los archivos donde aparece el patron.
- $\blacksquare$  -i: Para que sea insensible a mayusculas y minúsculas.
- $\blacksquare$  -r: Para buscar recursivamente entre los directorios.
- o locate patron: Busca nombre de archivos que cumplan con el patron en una base de datos. La misma se actualiza con el comando updatedb.

grep [opciones] patron [archivos]: Busca un patron en los archivos. Algunas de las opciones habituales:

- -l: Solo imprime el nombre de los archivos donde aparece el patron.
- $\blacksquare$ -i: Para que sea insensible a mayusculas y minúsculas.
- $\blacksquare$  -r: Para buscar recursivamente entre los directorios.
- o locate patron: Busca nombre de archivos que cumplan con el patron en una base de datos. La misma se actualiza con el comando updatedb.

**KORK EX KEY OF SAN** 

**find [opciones] expresiones: Busca archivos que cumplan** determinadas condiciones, por ejemplo nombre, fecha de creación, modificación, etc.

Todos los comandos de Linux/Unix tienen asociado una entrada estandar (generalmente el teclado), una salida estandar (normalmente la pantalla) y una salida de error (habitualmente la misma pantalla). Es posible redireccionar estas entradas y salidas hacía un archivo o directamente a otro comando.

 $\blacksquare$  comando  $>$  archivo: Redirecciona la salida del comando hacía el archivo.

**KORKAR KERKER E VOOR** 

 $\blacksquare$  comando  $\lt$  archivo: Redirecciona la entrada y lee desde el archivo.

Una tubería es una secuencia de una o más órdenes separadas por el carácter "|". En este caso la salida estándar de una orden se conecta con la entrada estándar de la siguiente orden, por eso el nombre de tubería.

**KORKAR KERKER E VOOR** 

El intérprete de órdenes espera a que todas las órdenes de la tubería terminen antes de presentar un resultado por la salida estándar.

Ejemplo:  $|s - l|$  grep "drw"

En linux todo archivo o directorio tiene tres niveles de permisos. Los del propietario del archivo, los del grupo y los que se aplican a todos los usuarios del sistema. Podemos ver los permisos cuando listamos los archivos con ls -l.

**KORKA REPARA DE VAN** 

```
user@Aspire-1551:"/android-sdks/platforms/android-15$ ls -1
total 16816
-rw-rw-r-- 1 user user 17190617 2012-03-12 12:44 android.jar
-rw-rw-r-- 1 user user 1425 2012-03-12 12:44 build.prop
drwxrwxr-x 4 user user 4096 2012-03-12 12:44 data
```
Analicemos el listado por columnas:

- $\blacksquare$  1: Es el tipo de archivos y sus permisos
- 2: Es el numero de enlaces al archivo.
- 3: Representa al propietario del archivo.
- 4: Representa al grupo.
- $\blacksquare$  5 y 6: Tamaño y fecha de la última modificación.

### Permisos

```
user@Aspire-1551:"/android-sdks/platforms/android-15$ ls -1
total 16816
-rw-rw-r-- 1 user user 17190617 2012-03-12 12:44 android.jar
-rw-rw-r-- 1 user user 1425 2012-03-12 12:44 build.prop
drwxrwxr-x 4 user user
```
El primer carácter del extremo izquierdo representa el tipo de archivo:

- $\blacksquare$  -: Representa un archivo común (de texto, jpg, mp3)
- d: Representa un directorio.
- l: Representa un enlace.
- **b**: Binario generalmente un archivo ejecutable.
- **Los siguientes 9 representan los permisos del archivos y deben analizarse en** grupos de 3.
	- Los tres primeros son los permisos de usuario.
	- Los tres siguientes son los permisos del grupo.
	- Los últimos tres son los permisos para el resto de los usuarios.

**KORKA REPARE PROVIDE** 

- **En cuanto a las letras su significado es el siguiente:** 
	- R: Lectura.
	- W: Escritura
	- $\blacksquare$  X: Ejecución
- chmod [opciones] permisos archivos: Permite cambiar los permisos de los archivos indicados. Ej. chmod 755 file.txt
- chown usuario archivos: Cambia el propietario de los archivos.

**KORKAR KERKER E VOOR** 

chgrp grupo archivo: Cambia el grupo de los archivos.

## Secure Shell - SSH

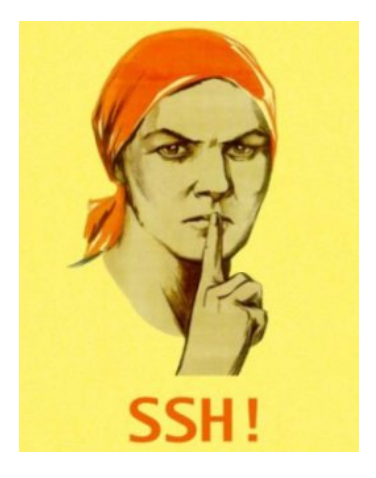

K ロ ▶ K @ ▶ K 할 ▶ K 할 ▶ 이 할 → 9 Q @

SSH (Secure SHell, en español: intérprete de órdenes segura) es el nombre de un protocolo y del programa que lo implementa, y sirve para acceder a máquinas remotas a través de una red. Permite manejar por completo la computadora mediante un intérprete de comandos .

Conectar:

- ssh usuario@hostRemoto
- ssh -p puerto usuario@hostRemoto

K ロ ▶ K @ ▶ K 할 ▶ K 할 ▶ | 할 | © 9 Q @

Copiar archivos:

- scp archivoLocal usuario@host:/directorioRemoto/.
- scp -P puerto archivoLocal usuario@host:/directorioRemoto/.

K ロ ▶ K @ ▶ K 할 ▶ K 할 ▶ 이 할 → 9 Q Q\*

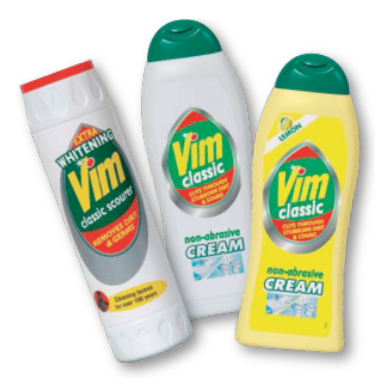

VIm es un potente editor de textos que posee su propia línea de comandos algunas características de este editor son:

- Corrector ortográfico integrado.
- Autocompletado de texto.
- Resaltado de sintaxis dependiendo del lenguaje que estemos utilizando.

**KORKA REPARA DE VAN** 

- Comandos de deshacer y rehacer.
- $\blacksquare$  Comprensión de más de 200 sintaxis diferentes.
- **Historial de comandos ejecutados.**
- Grabación y reproducción de macros.
- **Altamente configurable y personalizable.**

#### Para iniciar vim debemos ejecutar desde una terminal:

K ロ X K <del>D</del> X K B X X B X X B X X O Q Q O

■ vim

vim Archivo

Comandos básicos:

- :q Salir del editor sin guardar.
- :q! Obligar al editor sin guardar aun se hubieran producido modificaciones.

**KORKA REPARA DE VAN** 

- :wq Guarda el documento y cierra el editor.
- :nombreArchivo Guarda el documento con el nombre indicado.
- **ESC** Pasar a modo comando.
- $\blacksquare$  i Pasar a modo inserción.

Comandos de edición:

- $\blacksquare$  x Elimina el caracter que esta debajo del cursor.
- dd Elimina la línea completa.
- $\blacksquare$  dxd Elimina x líneas empezando por la que está en ese momento debajo del cursor.
- nx Elimina n caracteres empezando por el que esta en ese momento debajo del cursor.

**K ロ ▶ K 個 ▶ K 필 ▶ K 필 ▶ - 필 - 10 Q Q Q** 

Buscar y reemplazar:

- /palabraABuscar Busca la palabra en el documento.
- $\blacksquare$  n Busca la siguiente aparición.
- :s/cadenaASerRemplazada/cadenaReemplazo/ Reemplaza una cadena de caracteres por otra en una línea.
- : %s/cadenaASerRemplazada/cadenaReemplazo/ Reemplaza una cadena de caracteres por otra en todo el documento.

Copiar y Pegar:

- $\blacksquare$  nyy Copia n líneas.
- ndd Corta n líneas.
- $\blacksquare$  p Pega las líneas copiadas.

K ロ ▶ K @ ▶ K 할 ▶ K 할 ▶ | 할 | © 9 Q @

Resaltado de Sintaxis:

syntax on

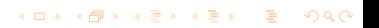

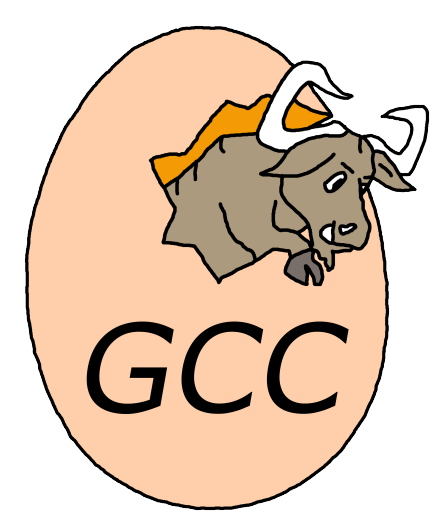

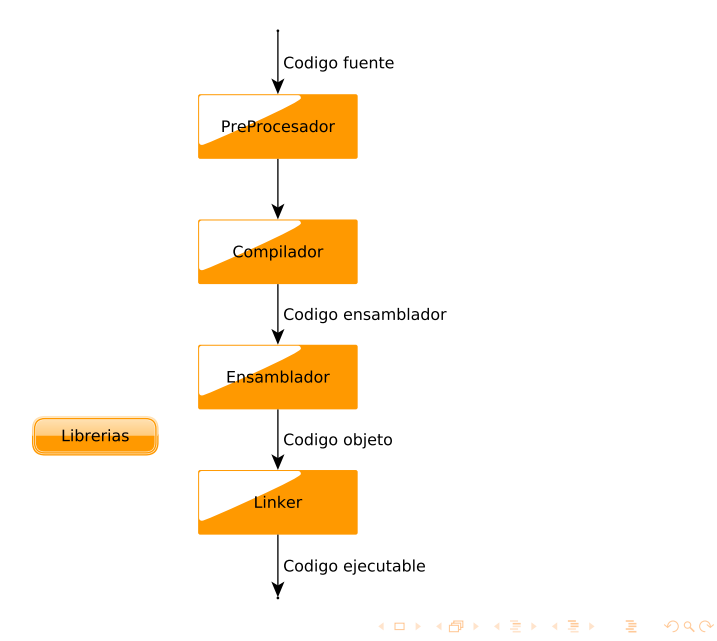

- <sup>1</sup> El preprocesador acepta el código fuente como entrada y es el responsable de:
	- Quitar los comentarios.
	- **Interpretar las directivas del procesador que comienzan con**  $#$ **.**

K ロ ▶ K @ ▶ K 할 ▶ K 할 ▶ 이 할 → 9 Q Q\*

- **1** El preprocesador acepta el código fuente como entrada y es el responsable de:
	- **Quitar los comentarios.**
	- **Interpretar las directivas del procesador que comienzan con**  $#$ **.**

**KORKA REPARA DE VAN** 

2 El compilador de C traduce el código fuente en código ensamblador. El código fuente es recibido por el preprocesador.

- **1** El preprocesador acepta el código fuente como entrada y es el responsable de:
	- **Quitar los comentarios.**
	- Interpretar las directivas del procesador que comienzan con  $#$ .  $\mathbf{r}$

**KORKA REPARA DE VAN** 

- 2 El compilador de C traduce el código fuente en código ensamblador. El código fuente es recibido por el preprocesador.
- <sup>3</sup> El ensamblador genera el código objeto.

- 1 El preprocesador acepta el código fuente como entrada y es el responsable de:
	- **Quitar los comentarios.**
	- Interpretar las directivas del procesador que comienzan con  $#$ .  $\mathbf{r}$
- 2 El compilador de C traduce el código fuente en código ensamblador. El código fuente es recibido por el preprocesador.
- <sup>3</sup> El ensamblador genera el código objeto.
- 4 El linker en el caso que algun archivo fuente haga referencia a funciones de una biblioteca o funciones de otro archivo fuente se encarga de combinarlas estas funciones para crear un archivo ejecutable.

**KORKA REPARA DE VAN** 

gcc [opciones] programa.c

Algunas de las opciones:

- **-** -c: Realiza el preprocesamiento y compilación obteniendo el código objeto. No realiza el enlazado.
- -E: Realiza solamente el preprocesamiento mostrando su resultado por la salida estandar.
- -o Archivo: Indica el nombre del archivo de salida cualquiera sean las etapas cumplidas.
- **-Ipath: Especifica el directorio donde se encuentran los includes. Ej.** -I/usr/include
- -Lpath: Especifica el directorio donde se encuentran los archivos de biblioteca con el código objeto de las funciones referenciadas en el código fuente. Ej. -L/usr/lib

**KORKA REPARATION ADD** 

- **-Wall: Muestra todos los mensajes de error y advertencia del compilador.**
- s -g: Incluye en el ejecutable información necesaria para debug.
- $\blacksquare$  -v: Muestra los comandos ejecutados en cada etapa de compilación.

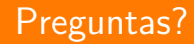

K ロ ▶ K @ ▶ K 할 ▶ K 할 ▶ 이 할 → 9 Q @